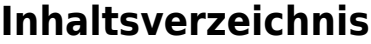

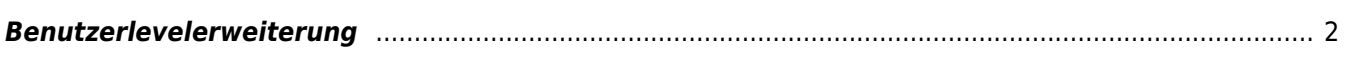

## <span id="page-1-0"></span>**Benutzerlevelerweiterung**

In Breedmaster kann ein Nutzer beliebig viele [Benutzerlevel](https://www.wiki.zuchtmanagement.info/doku.php?id=breedmaster:benutzerlevel) zugeordnet bekommen. Dadurch kann mit geringem Aufwand eine fein granulierte Rechtestruktur geschaffen werden. Zusätzliche Benutzerebenen werden unter dem Menüpunkt Administration → Benutzerverwaltung → Benutzerlevelerweiterung vergeben.

Durch klick auf die Schaltfläche Hinzufügen wird in der Eingabemaske der Benutzer ausgewählt und ein entsprechender Benutzerlevel. Die Felder von bis sind zur Zeit nicht aktiv. In einer späteren Version von Breedmaster sind hiermit zeitgesteuerte Benutzerlevel möglich, womit sich z. B. Bezahlschranken realisieren lassen.

## **Achtung: Änderungen werden für den betreffenden Nutzer erst nach einem erneuten Login aktiv.**